# **CARTELIE – Notice simplifiée d'utilisation**

## **1. Interface graphique**

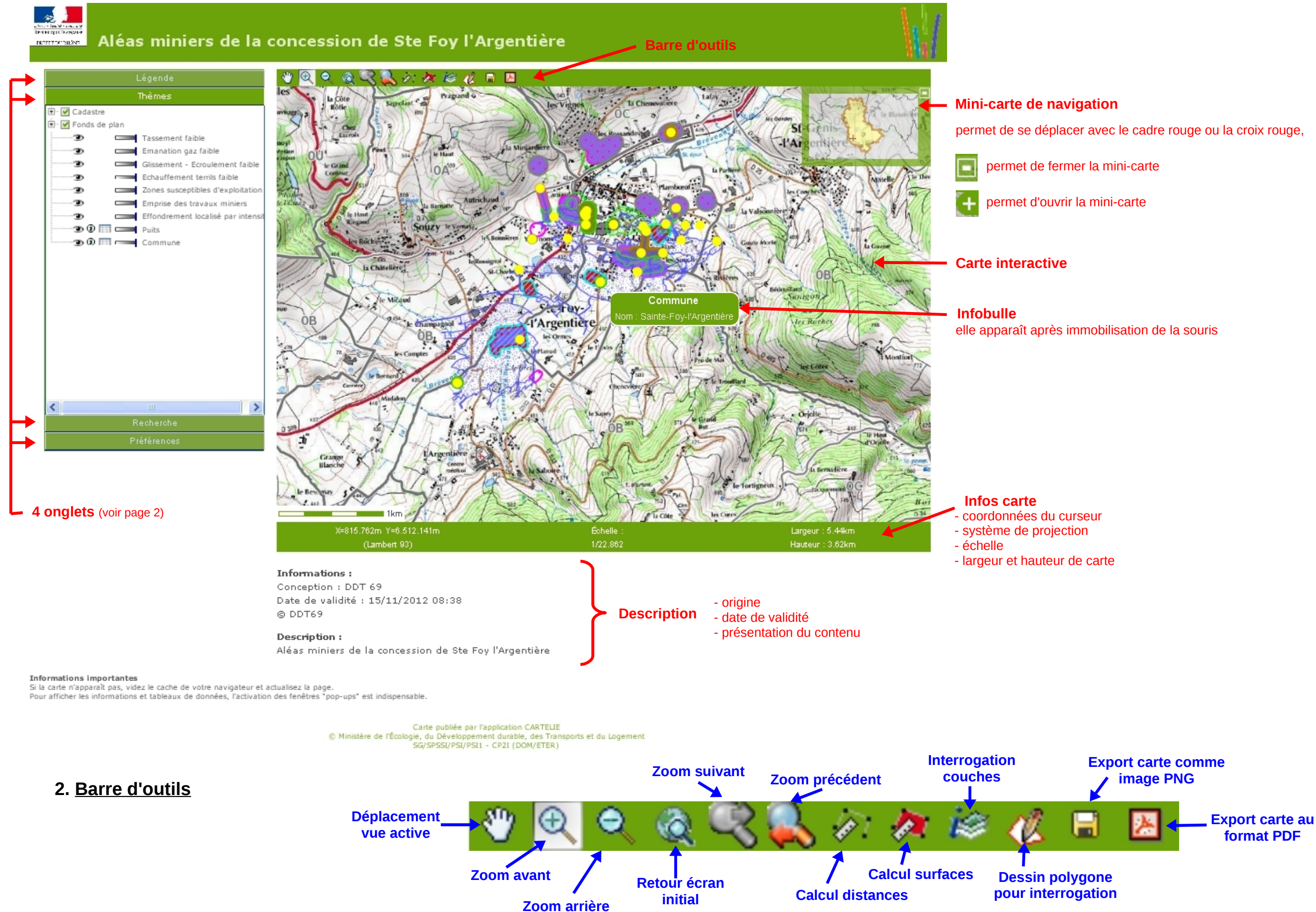

Toutes les couches du groupe sont visibles dans la carte

### **3. Les onglets d'information ou de choix**

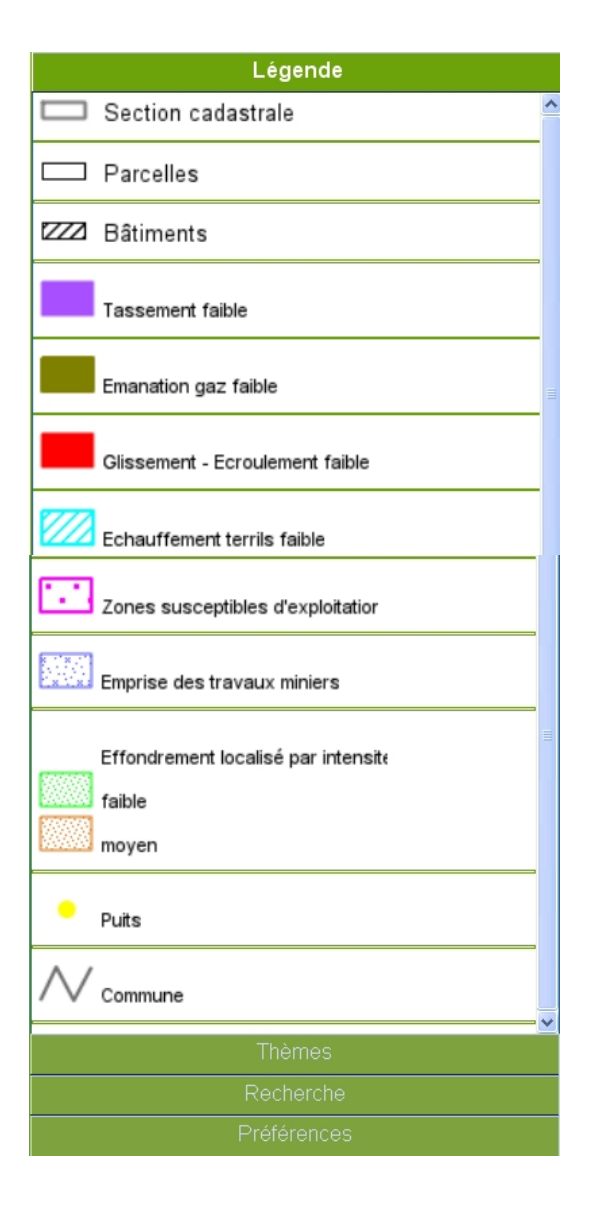

Toutes les couches du groupe sont invisibles dans la carte

 Ajustement de la transparence par déplacement de la barre bleue La couche est interrogeable en posant la souris sur l'objet

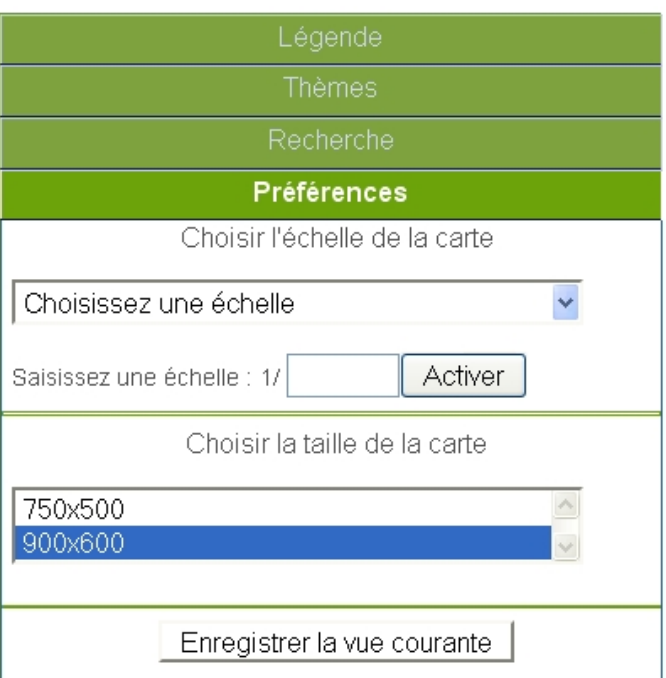

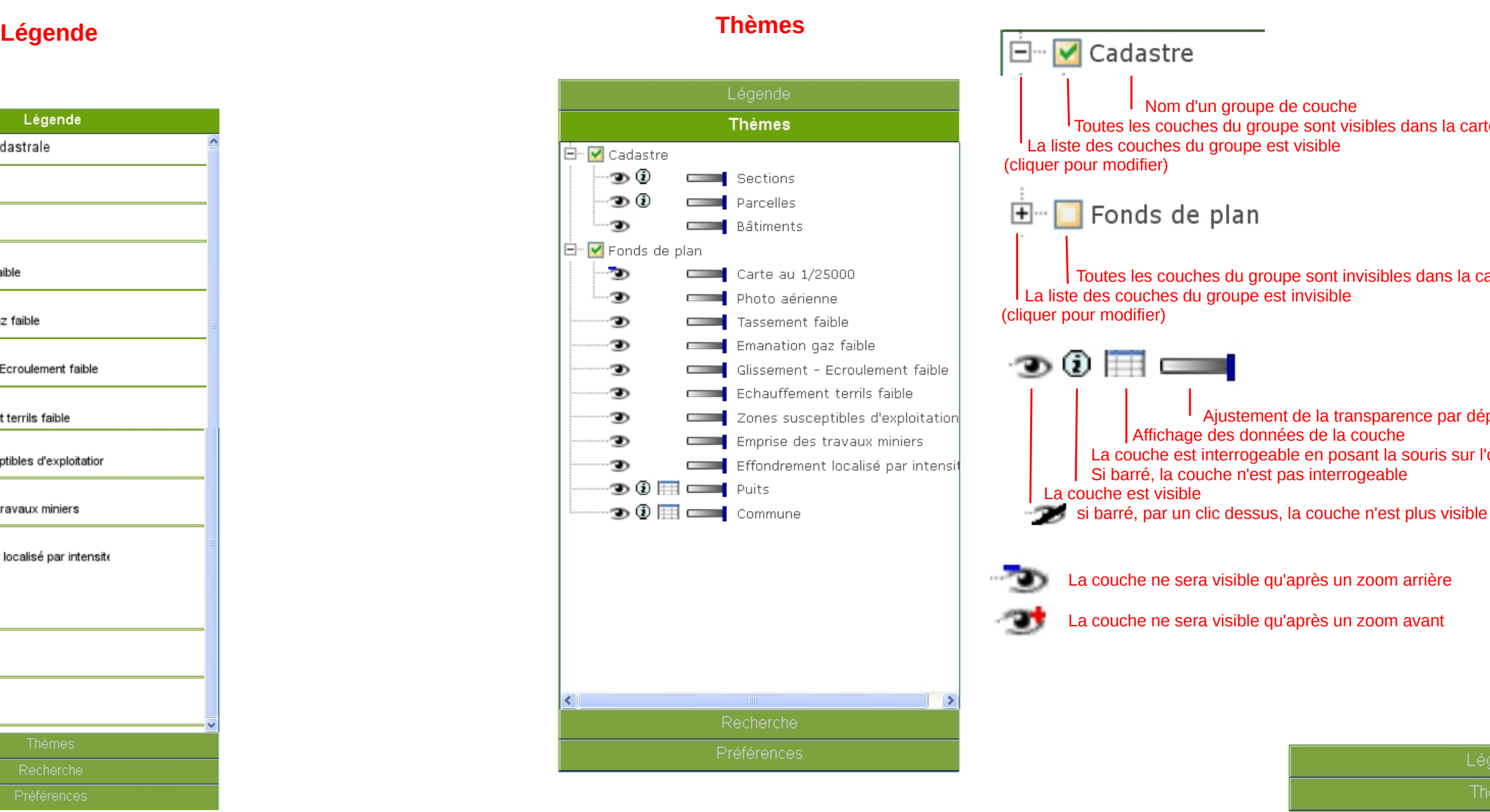

## **Recherche**

Outil permettant de zoomer directement sur une parcelle.

Sélectionner successivement :

- la commune
- la section cadastrale
- et le n° de parcelle.

Puis cliquer sur "Localiser".

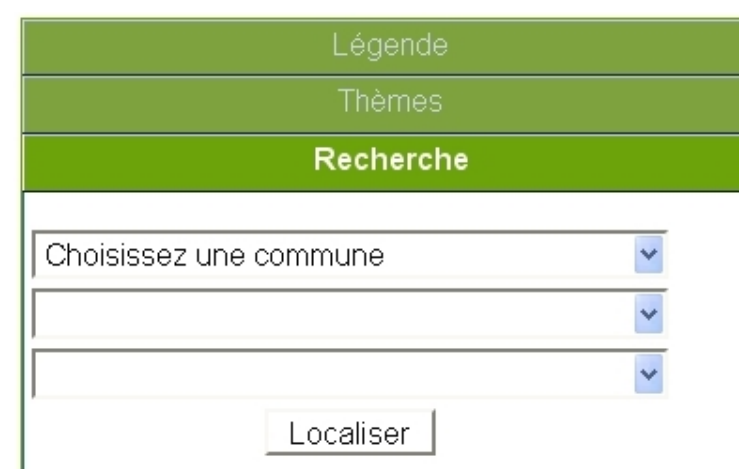

### **Préférences**

Possibilité de sélectionner l'échelle d'impression et la taille de la carte à imprimer